**[丘子隽](https://zhiliao.h3c.com/User/other/0)** 2006-08-30 发表

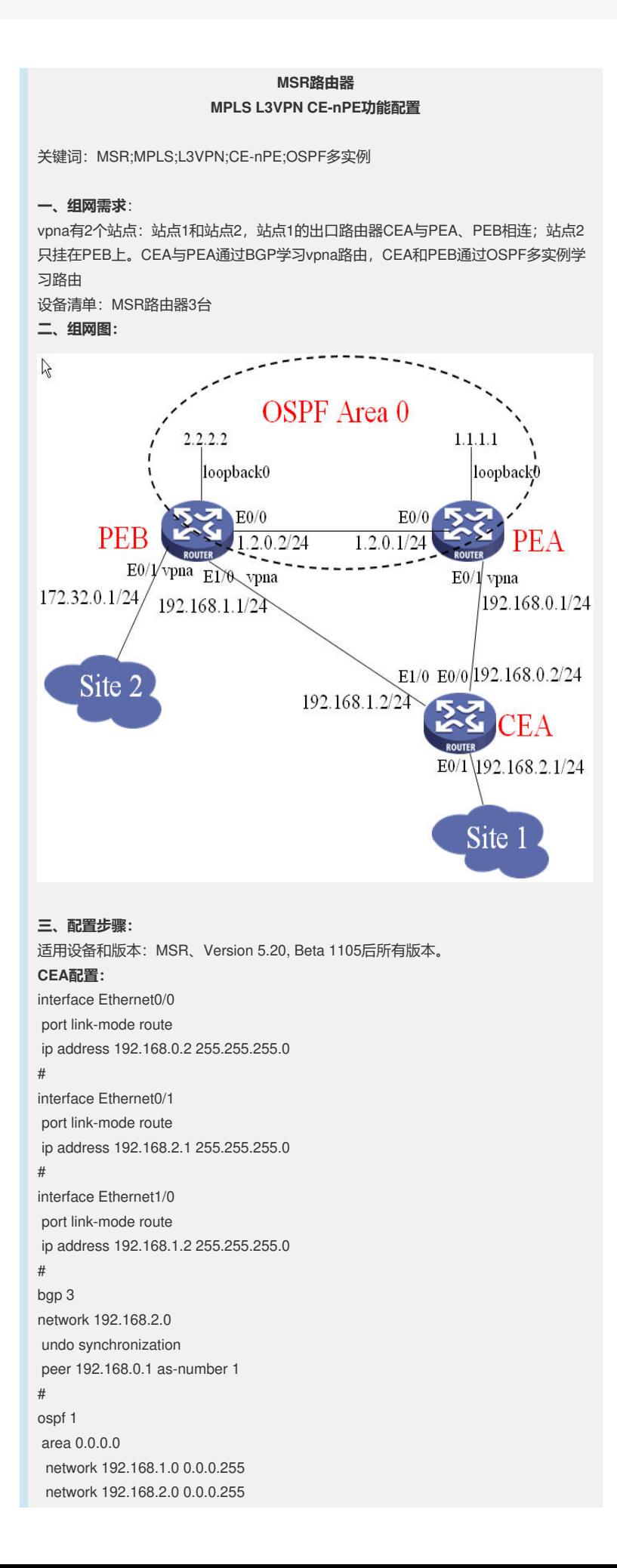

```
#
PEA配置:
router id 1.1.1.1
#
ip vpn-instance vpna
route-distinguisher 1:1
vpn-target 1:1 export-extcommunity
vpn-target 1:1 import-extcommunity
#
mpls lsr-id 1.1.1.1
#
mpls
#
mpls ldp
#
interface Ethernet0/0
port link-mode route
ip address 1.2.0.1 255.255.255.0
mpls
mpls ldp
#
interface Ethernet0/1
port link-mode route
ip binding vpn-instance vpna
ip address 192.168.0.1 255.255.255.0
#
interface LoopBack0
ip address 1.1.1.1 255.255.255.255
#
bgp 1
undo synchronization
group 1 internal
peer 1 connect-interface LoopBack0
peer 2.2.2.2 group 1
#
ipv4-family vpnv4
 peer 1 enable
 peer 2.2.2.2 enable
 peer 2.2.2.2 group 1
#
ipv4-family vpn-instance vpna
 peer 192.168.0.2 as-number 3
 network 192.168.0.0
#
ospf 1
area 0.0.0.0
network 1.1.1.1 0.0.0.0
network 1.2.0.0 0.0.0.255
#
PEB配置:
#
router id 2.2.2.2
#
ip vpn-instance vpna
route-distinguisher 2:1
vpn-target 1:1 export-extcommunity
vpn-target 1:1 import-extcommunity
#
mpls lsr-id 2.2.2.2
#
mpls
#
mpls ldp
#
```
interface Ethernet0/0 port link-mode route ip address 1.2.0.2 255.255.255.0 mpls mpls ldp # interface Ethernet0/1 port link-mode route ip binding vpn-instance vpna ip address 172.32.0.1 255.255.255.0 # interface Ethernet1/0 port link-mode route ip binding vpn-instance vpna ip address 192.168.1.1 255.255.255.0 # interface LoopBack0 ip address 2.2.2.2 255.255.255.255 # bgp 1 undo synchronization peer 1.1.1.1 as-number 1 peer 1.1.1.1 connect-interface LoopBack0 # ipv4-family vpnv4 peer 1.1.1.1 enable # ipv4-family vpn-instance vpna import-route direct import-route ospf 2 # ospf 1 area 0.0.0.0 network 2.2.2.2 0.0.0.0 network 1.2.0.0 0.0.0.255 # ospf 2 router-id 192.168.1.1 vpn-instance vpna import-route bgp area 0.0.0.0 network 172.32.0.0 0.0.0.255 network 192.168.1.0 0.0.0.255 # **四、配置关键点**: 1. CEA上需要配置BGP和OSPF; 2. PEA上需要配置CEA的EBGP连接,注意配置到bgp的vpn实例视图下;

```
3. PEB上需要配置OSPF多实例。
```